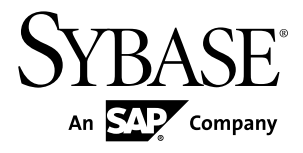

# **.NET SDK** ガイド **Sybase Event Stream Processor 5.0**

ドキュメント ID: DC01753-01-0500-01

改訂: 2011 年 12 月

Copyright © 2011 by Sybase, Inc. All rights reserved.

このマニュアルは Sybase ソフトウェアの付属マニュアルであり、新しいマニュアルまたはテクニカル・ノー トで特に示されないかぎりは、後続のリリースにも付属します。このマニュアルの内容は予告なしに変更され ることがあります。このマニュアルに記載されているソフトウェアはライセンス契約に基づいて提供されるも のであり、無断で使用することはできません。

このマニュアルの内容を弊社の書面による事前許可を得ずに、電子的、機械的、手作業、光学的、またはその 他のいかなる手段によっても、複製、転載、翻訳することを禁じます。

Sybase の商標は、Sybase の商標リスト (<http://www.sybase.com/detail?id=1011207>) で確認できます。Sybase およ びこのリストに掲載されている商標は、米国法人 Sybase, Inc. の商標です。® は、米国における登録商標である ことを示します。

このマニュアルに記載されている SAP、その他の SAP 製品、サービス、および関連するロゴは、ドイツおよ びその他の国における SAP AG の商標または登録商標です。

Java および Java 関連の商標は、米国およびその他の国における Sun Microsystems, Inc. の商標または登録商標で す。

Unicode と Unicode のロゴは、Unicode, Inc. の登録商標です。

このマニュアルに記載されている上記以外の社名および製品名は、当該各社の商標または登録商標の場合があ ります。

Use, duplication, or disclosure by the government is subject to the restrictions set forth in subparagraph  $(c)(1)(ii)$  of DFARS 52.227-7013 for the DOD and as set forth in FAR 52.227-19(a)-(d) for civilian agencies.

Sybase, Inc., One Sybase Drive, Dublin, CA 94568.

# 目次

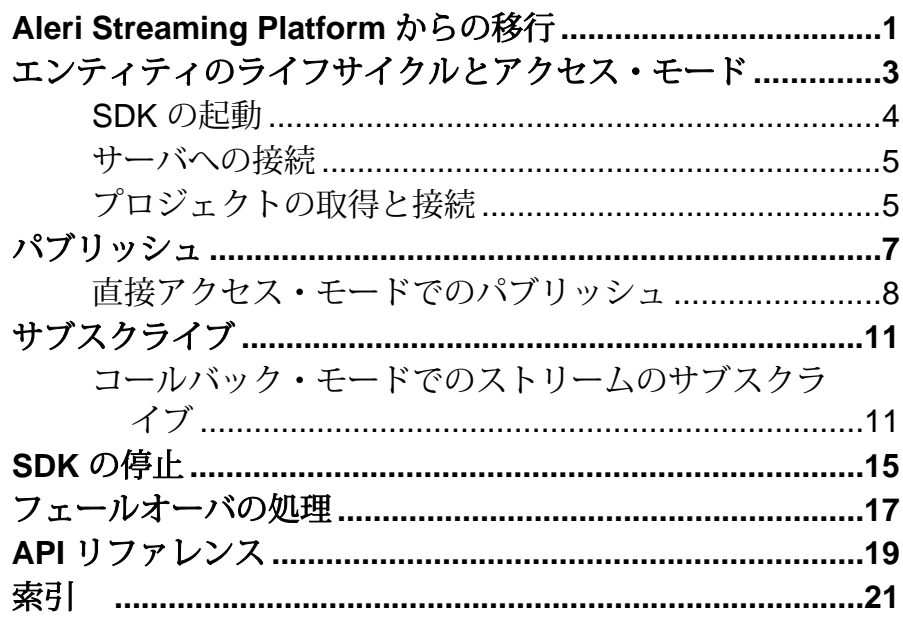

目次

### <span id="page-4-0"></span>**Aleri Streaming Platform** からの移行

Sybase® Event Stream Processor (ESP) の SDK インターフェイスは、Aleri Streaming Platform (ASP) の SDK インターフェイスとは異なります。Event Stream Processor の SDK が改善され、柔軟性およびパフォーマンスが向上し、クラスタ環境で実行し ているプロジェクトに対応できるようになりました。

クラスタとプロジェクト

プロジェクトをクラスタで実行できるようになったため、プロジェクトにコマン ドとコントロール・ホストおよびコントロール・ポートを使用してアクセスする 必要がなくなりました。プロジェクトには、一意のIDが付けられており、そのID は、通常、クラスタ情報、ワークスペース名、プロジェクト名で構成される URI で示されます。SDK によって、内部的に URI が物理アドレスに解決されます。 ESP のプロジェクト・オブジェクトは、ASP のプラットフォーム・オブジェクト にほぼ対応しています。Pub/Sub API は ESP サーバの API とは異なります。

注意: スタンドアロン・プロジェクトに接続する方法はありますが、今後のリ リースで削除される予定の機能であるため、使用しないでください。

ESP SDK には、クラスタの構成および監視を行う新しい機能があります。ASP Pub/Sub API には、これらの機能に相当するものはありません。

アクセス・モード

ASPPub/Sub では、プラットフォーム・オブジェクトとパブリッシャ・オブジェク トには、同期メソッド呼び出しを使用してアクセスしていました。サブスクライ バ・オブジェクトには、コールバック・ハンドラが必要でしたが ESP では、この 点が変更されました。すべてのエンティティ (サーバ、プロジェクト、パブリッ シャ、サブスクライバ) には、直接メソッドを呼び出すか、コールバック ハンド ラを使用してアクセスできます。また、ESP では、セレクト・アクセスという 3 つ目のメソッドが導入されました。

直接アクセス・モードは、以前のプラットフォーム・オブジェクトとパブリッ シャ・オブジェクトが ASP で呼び出される方法と似ています。各オブジェクトの 呼び出しは、タスクが完了するか、エラーが発生するまでブロックします。ESP では、サブスクライバの操作でこのモードも使用できます。

コールバック・モードでは、ハンドラ関数を登録すると、SDK でユーザ指定のイ ベントが発生した場合に、指定の関数が呼び出されます。ASP では、これはサブ スクライバを操作する唯一の方法でした。ESP では、他のエンティティにもこの メソッドを使用できます。

セレクト・アクセス・モードでは、セレクタに複数のエンティティを登録するこ とができます。また、単一のスレッドが、それらのエンティティのいずれかに関 するイベントを待つように設定できます。この機能は、単一のスレッドで複数の ファイル記述子の監視を行う select/poll メカニズムに似ています。

#### 自動再接続とモニタリング

ASP では、Pub/Sub API によってホット/アクティブ・モードで作業している場合 のピアへの自動接続がサポートされていました。ESP でも自動接続がサポートさ れていますが、コールバック・アクセス・モードまたはセレクト・アクセス・ モードの場合、その他の機能が利用できるようになりました。追加された機能に は、クラスタまたはプロジェクトが停止したかどうかを確認する機能、オプショ ンでバックエンドを監視して再起動する機能があります。

#### パブリッシュ

直接アクセス・モードでは、SDK でパブリッシュのスループットを向上するため にバックグラウンド・スレッドが早く進むように設定できるようになりました。 ASP では、上記のようなタスクは、Pub/Sub ユーザが行う必要がありました。

ASP では、メッセージは一時的な記憶領域 (ベクトル) でフォーマットされており、 その記憶域には、Pub/Sub API を呼び出してバッファを作成する前にデータを入力 する必要がありました。ESP では、直接バッファにデータが書き込まれるため、 この操作は必要ありません。ESP SDK でメッセージを作成するとき、ユーザがブ ロックまたはローの開始を指定し、その後順にデータが入力されます。フィール ドはスキーマに表示されるのと同じ順序で入力する必要があります。

サブスクライブ

ASP では、メッセージのデータをオブジェクトのコレクションとして利用できま した。ESP SDK では、この手順は利用できず、標準のデータ型またはヘルパ・オ ブジェクト (Money、BigDatetime、Binary) として直接バッファを読み取るメソッ ドを利用できます。データ・フィールドには、ランダムにアクセスできます。

### <span id="page-6-0"></span>エンティティのライフサイクルとアクセス・ モード

Sybase® Event Stream Processor の .NET SDK は、C SDK と同じ機能を提供し、同じ 概念を使用しています。SDK で公開されているすべてのエンティティで共通のラ イフサイクルが採用されています。

ユーザによる Event Stream Processor (ESP) SDK の操作は、SDK で使用されるエン ティティを介して処理されます。主なエンティティには、サーバ、プロジェクト、 パブリッシャ、サブスクライバがあります。これらのエンティティは SDK の機能 に対応しています。たとえば、サーバ・オブジェクトは、クラスタの実行インス タンスを表します。プロジェクトは、クラスタに配備される単一のプロジェクト を、またパブリッシャ・オブジェクトは、実行プロジェクトへのデータのパブ リッシュを扱います。

最初に取得するとき、エンティティはオープン状態であると見なされます。エン ティティがオープン状態であるとき、そのエンティティに関する特定の静的情報 を取得できます。割り当てられたタスクを行うには、エンティティをクラスタ内 の該当のコンポーネントに接続する必要があります。サーバはクラスタの実行イ ンスタンスに接続し、NetEspProject、NetEspPublisher、NetEspSubscriber はすべて クラスタ内のプロジェクトの実行インスタンスに接続します。

エンティティが接続されると、クラスタ・コンポーネントで操作できます。エン ティティの接続が解除されると、クラスタで操作できなくなりますが、SDK 内で はアクティブなままで、クラスタに再度接続できます。エンティティをクローズ すると、操作できなくなり、SDK で再度要求されます。クローズされたエンティ ティを再度利用するには、エンティティのコピーを新たに取得します。

たとえば、プロジェクト・オブジェクトを取得して、クラスタ内のプロジェクト に接続できます。バックエンドのプロジェクトが停止すると、SDK のプロジェク トは切断イベントを受け取ります。この場合、手動で再接続するか、コールバッ ク・モードを使用していて、再接続がサポートされる構成の場合、SDK で自動の 再接続が試行されます。再接続できた場合、接続イベントが生成されます。ユー ザがエンティティをクローズすると、エンティティはバックエンドのプロジェク トから切断され、SDK でプロジェクト・オブジェクトが再度要求されます。再接 続するには、新規のプロジェクト・オブジェクトを取得する必要があります。

SDK には、API を介して、さまざまなエンティティにアクセスできる柔軟な方法 があります。エンティティには、直接モード、コールバック・モード、セレク ト・モードでアクセスできます。デフォルトのアクセス・モードは、直接モード です。エンティティの取得時は常にこのモードに設定されています。直接モード

<span id="page-7-0"></span>では、エンティティのすべての操作は同期されます。呼び出しが返されると、オ ペレーションが完了またはエラーが発生したと認識されます。

コールバック・アクセスでは、エンティティにハンドラ関数を登録します。エン ティティに対するほとんどの呼び出しは、即座に返されます。リクエストが完了 すると、該当のイベントが生成されます。SDK では、コールバック・メカニズム を実装するための内部スレッドが 2 つあります。更新スレッドは、現在登録され ているすべてのエンティティを監視し、該当の更新のコールバックを確認します。 更新がある場合、該当のイベントが生成され、ディスパッチ・スレッドのキュー に追加されます。ディスパッチ・スレッドは、登録されているハンドラを呼び出 し、ユーザ・コードによってそれらを処理します。

セレクト・アクセス・モードでは、単一のユーザ・スレッドのさまざまなエン ティティを多重化し、ファイル記述子を監視できます。この機能は、多くのシス テムで使用されている select/poll メカニズムに似ています。エンティティを登録す るには、監視するエンティティ (NetEspServer、NetEspPublisher、NetEspSubscriber、 または NetEspProject) で select with(...) メソッドを呼び出し、監視対象のイベント と一緒に NetEspSelector インスタンスに渡します。 次に、NetEspSelector インスタ ンスで **select(...)** メソッドを呼び出すと、監視対象の更新がバックグラウンドで発 生するまでブロックします。この関数では、NetEspEvent オブジェクトのリストが 返されます。まずイベントのカテゴリー (サーバ、プロジェクト、パブリッシャ、 サブスクライバ) を決定し、次に適切なイベント・タイプを処理します。このモー ドでは、SDK は 1 つのバックグラウンド更新スレッドを使用して更新を監視しま す。更新が検出されると、該当のイベントが作成され、NetEspSelector にプッシュ されます。その後、イベントは各スレッドで処理されます。

### **SDK** の起動

操作を実行する前に、SDK を起動します。

- **1.** 次のようにエラー・メッセージ・ストアを作成します。 NetEspError error = new NetEspError();
- **2.** .NET SDK のインスタンスを取得して、起動メソッドを呼び出します。 NetEspSdk s\_sdk = NetEspSdk.get\_sdk(); s sdk.start(espError);

#### <span id="page-8-0"></span>サーバへの接続

SDK の起動時に、サーバに接続します。

#### 前提条件

SDK を起動します。

#### 手順

- **1.** URI オブジェクトを作成します。 NetEspUri uri = new NetEspUri(); uri.set\_uri("esp://myserver:19011", error);
- **2.** クレデンシャルを作成します。クレデンシャルのタイプは、クラスタで設定さ れているセキュリティ・メソッドに応じて異なります。 NetEspCredentials creds = new NetEspCredentials(NetEspCredentials.NET\_ESP\_CREDENTIALS\_T.NET\_ESP \_CREDENTIALS\_SERVER\_RSA); creds.set\_user("auser"); creds.set\_password("1234"); creds.set\_keyfile("..¥¥test\_data¥¥keys¥¥client.pem");
- **3.** オプションを設定します。

```
NetEspServerOptions options = new NetEspServerOptions();
options.set_mode(NetEspServerOptions.NET_ESP_ACCESS_MODE_T.NET_CA
LLBACK_ACCESS);
```
**4.** サーバに接続します。

```
server = new NetEspServer(uri, creds, options);
int rc = server.connect(error);
```
### プロジェクトの取得と接続

データのパブリッシュまたはサブスクライブを行うには、プロジェクト・インス タンスを取得して接続します。

- **1.** プロジェクトを取得します。 NetEspProject project = server.get\_project("workspacename", "projectname", error);
- **2.** プロジェクトに接続します。 project.connect(error);

## <span id="page-10-0"></span>パブリッシュ

SDK には、プロジェクトにデータをパブリッシュするためのさまざまなオプショ ンがあります。

データをパブリッシュする手順は、次のとおりです。

- **1.** 以前接続していた NetEspProject インスタンスから NetEspPublisher を作成しま す。
- **2.** パブリッシュ先のストリームに対する NetEspMessageWriter を作成します。1 つ の NetEspPublisher から複数の NetEspMessageWriter を作成できます。
- **3.** NetEspRelativeRowWriter を作成します。
- **4.** NetEspRelativeRowWriter メソッドを使用してパブリッシュするようにデータ・ バッファをフォーマットします。
- **5.** データをパブリッシュします。

NetEspPublisher はスレッドセーフですが、NetEspMessageWriter と NetEspRelativeRowWriter はスレッドセーフではありません。そのため、 NetEspMessageWriter と NetEspRelativeRowWriter へのアクセスを同期するようにし てください。

SDK には、NetEspPublisher の動作を調整するさまざまなオプションがあります。 NetEspPublisher を作成する場合に NetEspPublisherOption を使用してこれらのオプ ションを指定します。作成後は、オプションは変更できません。パブリッシュで は、SDK のその他のエンティティと同様に、直接、コールバック、セレクトの各 アクセス・モードも使用できます。

SDK ではアクセス・モードを利用できるほか、内部バッファリング機能がサポー トされます。パブリッシュがバッファに保存されると、データはまず内部キュー に書き込まれます。このデータはパブリッシュ・スレッドで選択されて、プラッ トフォームに書き込まれます。バッファリング機能は、直接アクセス・モードの 場合のみ利用できます。バッファに保存されたパブリッシュで、直接アクセス・ モードを使用することにより、最も効率的なスループットが得られる可能性があ ります。

その他に、バッチ・モードと同期モードの設定がパブリッシュに影響を及ぼしま す。バッチ・モードは、データ・ローがソケットに書き込まれる方法を指定しま す。データ・ローは、個別に書き込むことも、エンベロープまたはトランザク ション・バッチでクループ化することもできます。エンベロープは、個別のロー をグループ化して、プラットフォームに書き込まれます。また、プラットフォー ムによってソケットから一括で読み取られます。これにより、ネットワーク・ス ループットが向上します。トランザクション・バッチは、エンベロープ・バッチ と同様に、データをグループ化して、書き込みと読み取りが行われます。ただし、

<span id="page-11-0"></span>トランザクション・バッチの場合、バッチ内のすべてのローの処理が完了した場 合のみ、プラットフォームでグループが処理されます。ローの処理に失敗すると、 バッチ全体がロールバックされます。

同期モードの設定では、SDK とプラットフォームの間のパブリッシュ・ハンド シェイクを制御できます。SDK は、デフォルトでは、データの受信確認を待たず にプラットフォームにデータを送信します。ただし、同期モードが true に設定さ れている場合は、SDK はプラットフォームからの受信確認を待ってから、データ の次のバッチを送信します。この場合は、アプリケーション・レベルの配信は保 証されますが、スループットが低下します。

同期モードでのパブリッシュの場合は、スループットは向上しますが、アプリ ケーション・レベルの配信は保証されません。TCP でもアプリケーション・レベ ルの配信は保証されないので、クライアントが終了すると、TCP バッファ内の データは失われる可能性があります。そのため、同期モードでパブリッシュする 場合は、クライアントが終了する前にコミットを実行します。

コールバック・モードまたはセレクト・モードでパブリッシュを実行する場合、 注意すべき点があります。これらのモードは、

NET ESP\_PUBLISHER\_EVENT\_READY イベントによって実行されます。このイ ベントは、パブリッシャで、より多くのデータを受信する準備ができていること を示します。これによって、ユーザはデータのパブリッシュまたはコミットの発 行を行えますが、1 つの NET\_ESP\_PUBLISHER\_EVENT\_READY イベントに対し て実行できるアクションは 1 つのみです。

すべてのエンティティと同様に、コールバック・モードでパブリッシャを実行し、 受信通知が必要な場合、イベントのトリガの前にコールバック・ハンドラを登録 します。次に例を示します。

net\_esp\_publisher\_options\_set\_access\_mode(options, CALLBACK\_ACCESS, error); net\_esp\_publisher\_set\_callback(publisher, events, callback, NULL, error) net esp\_publisher\_connect(publisher, error);

### 直接アクセス・モードでのパブリッシュ

直接アクセス・モードでのパブリッシュは複数の手順から成るプロセスです。パ ブリッシャを作成して、接続してから、パブリッシュ先のストリームとパブリッ シュ対象のデータを指定します。

次のコードは、データをパブリッシュする 1 つの方法です。具体的なパブリッ シュ・シナリオに合わせて、必要に応じてこの例を変更してください。

**1.** パブリッシャを作成します。

```
NetEspPublisher publisher = project.create_publisher(null,
error);
```
- **2.** パブリッシャに接続します。 Publisher.connect(error);
- **3.** ストリームを取得します。 NetEspStream stream = project.get\_stream("WIN2", error);
- **4.** メッセージ・ライタを取得します。 NetEspMessageWriter writer = publisher.get\_message\_writer(stream, error);
- **5.** ロー・ライタを取得して開始し、1 つのローを挿入する opcode を設定します。

```
NetEspRelativeRowWriter rowwriter = 
writer.get_relative_row_writer(error);
rowwriter.start_row(error);
rowwriter.set_opcode(1, error);
```
**6.** カラム値を 1 つ目のカラムから順に設定します。カラムのデータ型に適した set メソッドを呼び出します。たとえば、カラムのデータ型が文字列の場合は、次 のように指定します。

```
rc = rowwriter.set_string("some value", error);
```
- **7.** すべてのカラム値を設定し終えたら、ローを終了します。  $rc = rowwriter.end row(error);$
- **8.** データをパブリッシュします。 rc = publisher.publish(writer, error);

パブリッシュ

## <span id="page-14-0"></span>サブスクライブ

SDK には、プロジェクトをサブスクライブするためのさまざまなオプションがあ ります。

SDK を使用してデータをサブスクライブする手順は、次のとおりです。

- **1.** 以前接続していた NetEspProject インスタンスから NetEspSubscriber を作成しま す。
- **2.** ストリームをサブスクライブします。
- 3. 直接アクセス·モードでは、NetEspSubscriber.get\_next\_event() を使用してイベ ントを取得します。コールバック・アクセス・モードとセレクト・アクセス・ モードでは、SDK によってイベントが作成されて、ユーザ・コードに戻され ます。
- **4.** データ・イベントの場合は、NetEspMessageReader を取得します。これにより、 プラットフォームからの 1 つのメッセージがカプセル化されます。カプセルに は、単一のデータ・ローか、複数のデータ・ローから成るトランザクション・ ブロックまたはエンベロープ・ブロックが含まれている場合があります。
- **5.** NetEspRowReader を 1 つ以上取得します NetEspRowReader のメソッドを使用し て、個々のフィールドを読み取ります。

### コールバック・モードでのストリームのサブスクライブ

コールバック・モードでのサブスクライブは複数の手順から成るプロセスです。 サブスクライバとコールバック・レジストリを作成し、サブスクライバに接続し てから、ストリームをサブスクライブします。

次のコードは、サブスクライブの 1 つの方法です。具体的なサブスクライブ・シ ナリオに合わせて、必要に応じてこのサンプルを変更してください。

**1.** サブスクライバを作成します。

```
NetEspSubscriberOptions options = new NetEspSubscriberOptions();
options.set_mode(NetEspSubscriberOptions.NET_ESP_ACCESS_MODE_T.NE
T_CALLBACK_ACCESS);
NetEspSubscriber subscriber = 
project.create_subscriber(options,error);
```
**2.** コールバック・レジストリを作成します。

NetEspSubscriber.SUBSCRIBER\_EVENT\_CALLBACK callbackInstance = new NetEspSubscriber.SUBSCRIBER\_EVENT\_CALLBACK(subscriber\_callback); subscriber.set\_callback(NetEspSubscriber.NET\_ESP\_SUBSCRIBER\_EVENT .NET\_ESP\_SUBSCRIBER\_EVENT\_ALL, callbackInstance, null, error);

**3.** サブスクライバに接続します。 subscriber.connect(error);

```
4. ストリームをサブスクライブします。
  subscriber.subscribe_stream(stream, error);
```

```
• コールバック関数の実装は、次のようになります。
  Public static void subscriber_callback(NetEspSubscriberEvent 
  event, ValueType
  data) {
           switch (evt.getType())
  \{ case (uint)
  (NetEspSubscriber.NET_ESP_SUBSCRIBER_EVENT.NET_ESP_SUBSCRIBER_
  EVENT_CONNECTED):
                      Console.WriteLine("the callback happened: 
  connected!");
                      break;
  (uint)
  ( NetEspSubscriber.NET_ESP_SUBSCRIBER_EVENT.NET_ESP_SUBSCRIBER
  _EVENT_DATA):
           //handleData
           ...
              break;
                  default:
                      break;
   }
  }//end subscriber_callback
• handleData の実装は、次のようになります。
  NetEspRowReader row_reader = null;
  while ((row_reader = evt.getMessageReader().next_row(error)) !=
  null) {
               for (int i = 0; i < schema.get_numcolumns(); ++i)
  {
                     if ( row reader. is null(i) == 1) {
                          Console.Write("null, ");
                      continue;
   }
                      switch 
  (NetEspStream.getType(schema.get_column_type((uint)i, error)))
  \{ case 
  NetEspStream.NET_DATA_TYPE_T.NET_ESP_DATATYPE_INTEGER:
                              ivalue = row_reader.get_integer(i, 
  error);
                              Console.Write(ivalue + ", ");
                              break;
                          case 
  NetEspStream.NET_DATA_TYPE_T.NET_ESP_DATATYPE_LONG:
                         lvalue = row reader.get long(i, error);
```
 Console.Write(lvalue + ", "); break; case and contract the case of the case NetEspStream.NET\_DATA\_TYPE\_T.NET\_ESP\_DATATYPE\_FLOAT: fvalue = row reader.get float(i, error); Console.Write(fvalue + ", "); break; case and contract the case of the case NetEspStream.NET\_DATA\_TYPE\_T.NET\_ESP\_DATATYPE\_STRING: svalue = row\_reader.get\_string(i, error); Console.Write(svalue); break; case and contract the case of the case NetEspStream.NET\_DATA\_TYPE\_T.NET\_ESP\_DATATYPE\_DATE: dvalue = row\_reader.get\_date(i, error); Console.Write(dvalue + ", "); break; case and contract the case of the case NetEspStream.NET\_DATA\_TYPE\_T.NET\_ESP\_DATATYPE\_TIMESTAMP: tvalue = row\_reader.get\_timestamp(i, error); Console.Write(tvalue + ", "); break; case and contract the case of the case NetEspStream.NET\_DATA\_TYPE\_T.NET\_ESP\_DATATYPE\_BOOLEAN: boolvalue = row\_reader.get\_boolean(i, error); Console.Write(boolvalue + ", "); break; case and contract the case of the case NetEspStream.NET\_DATA\_TYPE\_T.NET\_ESP\_DATATYPE\_BINARY: uint buffersize = 256; binvalue = row reader.get binary(i, buffersize, error); Console.Write(System.Text.Encoding.Default.GetString(binvalue) + ", "); break; case NetEspStream.NET\_DATA\_TYPE\_T.NET\_ESP\_DATATYPE\_INTERVAL: intervalue = row\_reader.get\_interval(i, error); Console.Write(intervalue + ", "); break; case NetEspStream.NET\_DATA\_TYPE\_T.NET\_ESP\_DATATYPE\_MONEY01: mon = row\_reader.get\_money(i, error); Console.Write(mon.get\_long(error) + ", "); break; case and contract the case of the case NetEspStream.NET\_DATA\_TYPE\_T.NET\_ESP\_DATATYPE\_MONEY02: lvalue = row\_reader.get\_money\_as\_long(i, error);

```
 Console.Write(lvalue + ", ");
                             break;
                         case 
NetEspStream.NET_DATA_TYPE_T.NET_ESP_DATATYPE_MONEY03:
                          mon = row_reader.get_money(i, error);
                         Console.Write(mon.get_long(error) + ",
");
                             break;
                         case 
NetEspStream.NET_DATA_TYPE_T.NET_ESP_DATATYPE_MONEY10:
                         mon = row_reader.get_money(i, error);
                         Console.Write(mon.get_long(error) + ",
");
                             break;
case and contract the case of the case
NetEspStream.NET_DATA_TYPE_T.NET_ESP_DATATYPE_MONEY15:
                          mon = row_reader.get_money(i, error);
                         Console.Write(mon.get_long(error) + ",
");
                             break;
                         case 
NetEspStream.NET_DATA_TYPE_T.NET_ESP_DATATYPE_BIGDATETIME:
                          bdt2 = row_reader.get_bigdatetime(i,
error);
                             long usecs = 
bdt2.get_microseconds(error);
                             Console.Write(usecs + ", ");
                     break;
 }
 }
 }
             rc = subscriber.disconnect(error); 
}
```
## <span id="page-18-0"></span>**SDK** の停止

操作が完了したら、.NET SDK を停止してリソースを解放します。

.NET SDK を停止するには、次のコマンドを使用します。 s\_sdk.stop(espError);

SDK の停止

### <span id="page-20-0"></span>フェールオーバの処理

SDK では、さまざまな状況で、完全に透過的なフェールオーバまたは自動の フェールオーバがサポートされます。

• クラスタのフェールオーバ **–** バックエンド・コンポーネントとの接続に使用さ れる URI には、クラスタ・マネージャの指定内容のリストを含めることができ ます。SDK では、このリストへの接続が透過的に維持されます。クラスタ・ マネージャのいずれか 1 つが停止した場合、SDK では別のインスタンスへの接 続が試行されます。既知のインスタンスすべてへの接続に失敗した場合、エ ラーが返されます。コールバック・アクセス・モードまたはセレクト・アクセ ス・モードで実行している場合、SDK を構成して、接続が切断されるまでの許 容範囲のレベルを 1 つ上げることができます。この場合、既知のすべてのマ ネージャ・インスタンスが停止しても、NetEspServer インスタンスは切断され ず、NET ESP\_SERVER\_EVENT\_STALE イベントが生成されます。一定の回数 (指定可能) の試行の後、再接続できた場合、

NET ESP SERVER EVENT UPTODATE イベントが生成されます。それ以外の 場合は、接続は切断され、NET\_ESP\_SERVER\_EVENT\_DISCONNECTED イベ ントが生成されます。

• プロジェクトのフェールオーバ **–** Event Stream Processor クラスタでは、プロ ジェクトにフェールオーバを設定できます。構成設定により、クラスタでは、 プロジェクトが終了したことが検出されると、プロジェクトが再開します (た だし、ユーザが明示的にプロジェクトを終了した場合は、プロジェクトは再開 されません)。この機能に対応するため、NetEspProject インスタンスを使用し てクラスタでプロジェクトの再開と再接続を監視できます。この機能は、コー ルバック・モードまたはセレクト・モードの場合にのみ使用できます。プロ ジェクトが停止したことを SDK が検出すると、

NET\_ESP\_PROJECT\_EVENT\_STALE イベントが生成されます。再接続できた 場合は、NET\_ESP\_PROJECT\_EVENT\_UPTODATE イベントが生成されます。 それ以外の場合は、NET\_ESP\_PROJECT\_EVENT\_DISCONNECTED イベントが 生成されます。

• アクティブ/アクティブの配備 **–** プロジェクトをアクティブ/アクティブ・ モードで配備できます。このモードでは、クラスタは 1 つのプロジェクトで、 プライマリ・インスタンスとセカンダリ・インスタンスの 2 つのインスタンス を開始できます。プライマリ・インスタンスにパブリッシュされたデータは、 セカンダリ・インスタンスに自動的にミラーリングされます。SDK では、ア クティブ/アクティブの配備がサポートされます。アクティブ/アクティブの 配備に接続している場合に、現在接続しているインスタンスが停止すると、 NetEspProject はもう 1 つのインスタンスへの再接続を試みます。フェールオー バとは異なり、これは透過的に行われます。そのため、再接続できた場合で

も、それは明示的に示されません。NetEspProject のほかに、パブリッシュとサ ブスクライブでもこのモードはサポートされています。アクティブ/アクティ ブで配備されたプロジェクトにサブスクライブしている場合は、インスタンス が停止しても SDK はサブスクリプションを切断せず、

NET ESP SUBSCRIBER EVENT DATA LOST イベントが生成されます。その 後、ピア・インスタンスへの再接続が試行されます。再接続できた場合、同じ ストリームを再度サブスクライブします。次に、サブスクライブ・クライアン トは、NET ESP\_SUBSCRIBER\_EVENT\_SYNC\_START イベントに続けて、

データ・イベントを受け取り、最後に

NET ESP SUBSCRIBER EVENT SYNC END イベントを受け取ります。クラ イアントはこのシーケンスを使用して、必要に応じて、データ面での一貫性を 維持できます。パブリッシュ中に再接続もできますが、この機能は同期モード でのパブリッシュでのみ利用できます。同期モード以外の場合、SDK では、 データの一貫性を保証できません。パブリッシュ中の再接続は、透過的に行わ れ、外部のユーザ・イベントは生成されません。

## <span id="page-22-0"></span>**API** リファレンス

メソッド、関数、その他のプログラミング・ビルディング・ブロックの詳細につ いては、API のマニュアルをダウンロードして参照してください。

.NET API のマニュアルをダウンロードして、ローカル・マシンにインストールし てください。

ダウンロードが完了したら、次の手順に従ってください。

- **1.** ローカル・マシンのロケーションを指定し、そこにファイルを抽出します。
- **2.** ファイルを抽出したロケーションを参照します。
- **3.** index.html を開いて、API マニュアルを参照します。

#### 索引

### <span id="page-24-0"></span>索引 **S**

SDK 起動 [4](#page-7-0) 停止 [15](#page-18-0)

### **U**

URI 作成 [5](#page-8-0)

### あ

アクセス・モード コールバック [3](#page-6-0) セレクト [3](#page-6-0) 直接 [3](#page-6-0)

### く

クラスの詳細 [19](#page-22-0)

#### こ

コールバック・モード 例 [11](#page-14-0)

### さ

```
サーバ
  接続 5
サブスクライブ
  コールバック・モード 11
  ストリーム 11
  概要 11
  例 11
```
#### は

パブリッシュ スループットの向上 [7](#page-10-0) プロジェクト [7](#page-10-0) モード [7](#page-10-0) 直接アクセス・モード [8](#page-11-0) 例 [8](#page-11-0) パブリッシュのモード バッチ・モード [7](#page-10-0) 同期モード [7](#page-10-0)

### ふ

フェールオーバ アクティブ/アクティブ [17](#page-20-0) クラスタ [17](#page-20-0) プロジェクト [17](#page-20-0) フォールト・トレランス [17](#page-20-0) プロジェクト パブリッシュ [7](#page-10-0) 接続 [5](#page-8-0)

### め

メソッドの詳細 [19](#page-22-0)

### り

リファレンス クラス [19](#page-22-0) メソッド [19](#page-22-0) 関数 [19](#page-22-0)

索引